# Veritas ™ Cluster Server Release Notes

AIX

5.0 Maintenance Pack 1

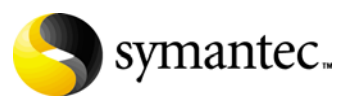

## Veritas Cluster Server Release Notes

Copyright © 2007 Symantec Corporation. All rights reserved.

Symantec, the Symantec logo, and Veritas are trademarks or registered trademarks of Symantec Corporation or its affiliates in the U.S. and other countries. Other names may be trademarks of their respective owners.

The product described in this document is distributed under licenses restricting its use, copying, distribution, and decompilation/reverse engineering. No part of this document may be reproduced in any form by any means without prior written authorization of Symantec Corporation and its licensors, if any.

THIS DOCUMENTATION IS PROVIDED "AS IS" AND ALL EXPRESS OR IMPLIED CONDITIONS, REPRESENTATIONS AND WARRANTIES, INCLUDING ANY IMPLIED WARRANTY OF MERCHANTABILITY, FITNESS FOR A PARTICULAR PURPOSE OR NON-INFRINGEMENT, ARE DISCLAIMED, EXCEPT TO THE EXTENT THAT SUCH DISCLAIMERS ARE HELD TO BE LEGALLY INVALID, SYMANTEC CORPORATION SHALL NOT BE LIABLE FOR INCIDENTAL OR CONSEQUENTIAL DAMAGES IN CONNECTION WITH THE FURNISHING PERFORMANCE, OR USE OF THIS DOCUMENTATION. THE INFORMATION CONTAINED IN THIS DOCUMENTATION IS SUBJECT TO CHANGE WITHOUT NOTICE.

The Licensed Software and Documentation are deemed to be "commercial computer software" and "commercial computer software documentation" as defined in FAR Sections 12.212 and DFARS Section 227.7202.

Symantec Corporation 20330 Stevens Creek Blvd. Cupertino, CA 95014 [www.symantec.com](http://www.symantec.com) 

#### Third-party legal notices

Third-party software may be recommended, distributed, embedded, or bundled with this Veritas product. Such third-party software is licensed separately by its copyright holder. All third-party copyrights associated with this product are listed in the Veritas Cluster Server 5.0 Release Notes.

The Veritas Cluster Server 5.0 Release Notes can be viewed at the following URL: http://support.veritas.com/docs/283978

#### Licensing and registration

Veritas Cluster Server is a licensed product. See the *Veritas Cluster Server Installation Guide* for license installation instructions.

#### Technical support

For technical assistance, visit: [http://www.symantec.com/enterprise/support/assistance\\_care.jsp](http://www.symantec.com/enterprise/support/assistance_care.jsp).

Select phone or email support. Use the Knowledge Base search feature to access resources such as TechNotes, product alerts, software downloads, hardware compatibility lists, and our customer email notification service.

# Veritas Cluster Server Release Notes

- [Introduction](#page-5-0)
- [Changes in this release](#page-5-1)
- [Features introduced in VCS 5.0](#page-10-0)
- [Veritas agents](#page-19-0)
- [No longer supported](#page-25-0)
- [System requirements](#page-21-0)
- [Installation notes for VCS 5.0](#page-26-0)
- [Installation notes for VCS 5.0 MP1](#page-27-0)
- [Software limitations](#page-63-0)
- [Known issues](#page-40-0)
- [Documentation Errata](#page-59-0)
- [Fixed Issues](#page-36-0)
- [Documentation](#page-73-0)
- [Getting help](#page-74-0)

# <span id="page-5-0"></span>Introduction

This document provides important information regarding Veritas Cluster Server (VCS) version 5.0 MP1 for AIX. Please review this entire document before installing VCS.

For the latest information on updates, patches, and software issues regarding this release, see the following TechNote on the Veritas Technical Support website:

http://entsupport.symantec.com/docs/282024

# <span id="page-5-1"></span>Changes in this release

This section lists the changes in this release of VCS.

#### DNS agent supports secure DNS updates

The DNS agent has a new attribute called TSIGKeyFile. The attribute is required when you configure DNS for secure updates. The attribute specifies the absolute path to the file containing the private TSIG (Transaction Signature) key.

**Type and dimension:** string-scalar

**Example:** /var/tsig/Kveritas.com.+157+00000.private

The DNS agent by default—when the attribute TSIGKeyFile is unspecified expects the IP address of the hosts that can update the DNS records dynamically to be specified in the allow-updates field of the zone. However, since IP addresses can be easily spoofed, a secure alternative is to use TSIG (Transaction Signature) as specified in RFC 2845. TSIG is a shared key message authentication mechanism available in DNS. A TSIG key provides a means to authenticate and verify the validity of DNS data that is exchanged, using a shared secret key between a resolver and either one or two servers.

#### Setting up secure updates using TSIG keys on AIX

In the following example, the domain is example.com.

To use secure updates using TSIG keys

1 Run the dnskeygencommand with the HMAC-MD5 (-H) option to generate a pair of files that contain the TSIG key:

dnssec-keygen -a HMAC-MD5 -b 128 -n HOST example.com Kexample.com.+157+00000.key Kexample.com.+157+00000.private

2 Open either file. The contents of the file should look similar to: example.com. IN KEY 513 3 157 +Cdjlkef9ZTSeixERZ433Q==

- 3 Copy the shared secret (the TSIG key), which looks like: +Cdjlkef9ZTSeixERZ433Q==
- 4 Configure the DNS server to only allow TSIG updates using the generated key. Open the named.conf file and add these lines.

```
key example.com. {
algorithm hmac-md5;
secret "+Cdjlkef9ZTSeixERZ433Q==";
};
where +Cdjlkef9ZTSeixERZ433Q==is the key.
```
5 In the named.conf file, edit the appropriate zone section and add the allow-updates substatement to reference the key:

```
allow-updates { key example.com. ; } ;
```
- 6 Save and restart the named process.
- 7 Place the files containing the keys on each of the nodes that is listed in your group's SystemList. The DNS agent uses this key to update the name server. Copy both the private and public key files on to the node. A good location is in the /var/tsig/ directory.
- 8 Set the TSIGKeyFile attribute for the DNS resource to specify the file containing the private key.

```
DNS www (
Domain = "example.com"
\text{Alias} = \text{www}Hostname = north
TSIGKeyFile = "/var/tsig/Kexample.com.+157+00000.private"
)
```
#### Change in string size for some attribute values

For group name, resource name, attribute name, type name, and VCS username and password, the string size is limited to 1024 characters.

#### Updates to the NIC agent

For a virtual device, you must configure the NetworkHosts attribute. Symantec recommends configuring more than one host to take care of the NetworkHost itself failing. [781376]

#### Campus cluster support

You can configure a campus cluster using functionality provided by Veritas Volume Manager.

To set up a campus cluster, make sure the disk group contains mirrored volumes. The mirrors must be on separate storage at different sites. Use site tags to distinguish between mirrors located at different sites. You could also use enclosure-based naming. See the *Veritas Volume Manager Administrator's Guide* for detailed instructions.

Symantec recommends using I/O fencing in campus clusters.

#### Change in behavior: hastop command

VCS ignores the value of the cluster-level attribute EngineShutdown while the system is shutting down. [702597]

#### Change in behavior: BrokerIP attribute of the RemoteGroup agent

The BrokerIP attribute now requires only the IP address. Do not include the port number when you configure the attribute. [789878]

For a secure remote cluster only, if you need the RemoteGroup agent to communicate to a specific authentication broker, then set this attribute.

**Type:** string-scalar

**Example:** "128.11.245.51"

#### Fire drill support in Veritas Cluster Management Console

Veritas Cluster Management Console adds support for fire drills. The console lets you run fire drills and displays the status of the last fire drill.

- Viewing the status of the last fire drill—The service group listing tables display a column for the Physical Fire Drill Status, which indicates the results of the last fire drill.
- Running a fire drill.
	- Verify that replication for an application is working correctly
	- Verify that a secondary disaster recovery (DR) application service group can be brought online successfully.
- Viewing fire drill logs—If a service group is configured with a physical fire drill group, a tab labelled Fire Drill Logs appears on the secondary tab bar in the Group:Summary view. Click this tab to view the VCS log messages about the fire drill group on the remote cluster and the resources that belong to it.

See the *Veritas Cluster Server User's Guide* for information about fire drills.

#### Viewing the status of the last fire drill

The column Fire Drill Status has been added to service group listing tables. A service group listing table is on the Cluster:Groups view.

For VCS global service groups that are configured with a fire drill group, this column indicates the results of the most recently run fire drill. The following are the possible states:

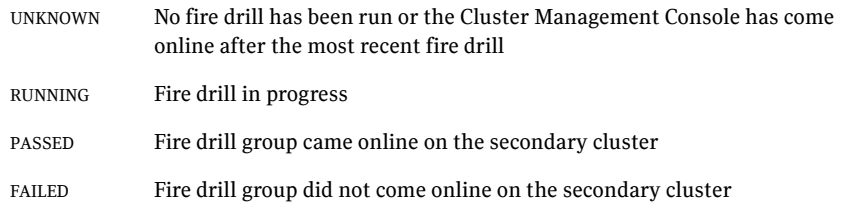

If multiple management servers are connected to the global cluster that contains the primary global group, the table does not show fire drill status for that group.

#### Running a fire drill

The Cluster Management Console supports fire drills in multi-cluster mode only. Before you run a fire drill, you must do the following:

- Configure the local (primary) and remote (secondary) global groups
- Set up the replication for the storage at the primary and secondary sites
- Configure the fire drill group using the FDSETUP command line wizard.

#### To run a fire drill from the Cluster Management Console

- 1 On the navigation bar, click **Home**.
- 2 On the secondary tab bar, click **Clusters**.
- 3 In the Home:Clusters view, in the Clusters Listing table, click the name of the primary global cluster.
- 4 On the secondary tab bar, click **Groups**.
- 5 In the Cluster:Groups view, in the Groups Listing table, click the name of the primary global group.
- 6 In the Group:Summary view, in the Remote Operations task panel, click **Run fire drill**.

You can view results of the fire drill in the Cluster:Groups view, the Group:Summary view, and in the Group:Fire Drill Logs view.

#### Viewing fire drill logs

Running a fire drill creates fire drill logs. If a service group is configured with a fire drill group, a tab labeled Fire Drill Logs appears on the secondary tab bar in the Group:Summary view.

#### To view fire drill logs

- 1 On the navigation bar, click **Home**.
- 2 On the secondary tab bar, click **Clusters**.
- 3 In the Home:Clusters view, in the Clusters Listing table, click the name of a VCS global cluster.

The global cluster must contain a global service group (primary group) that is configured with a fire drill group at a secondary location.

- 4 On the secondary tab bar, click **Groups**.
- 5 In the Cluster:Groups view, in the Groups Listing table, click the name of the primary global group.
- 6 In the Group:Summary view, on the secondary tab bar, click **Fire Drill Logs**. This tab contains VCS log messages about the fire drill group on the remote (secondary) cluster and the resources that belong to it.

# <span id="page-10-0"></span>Features introduced in VCS 5.0

See the *Veritas Cluster Server User's Guide* for details.

### Cluster Management Console

The new Cluster Management Console replaces Cluster Manager (Web Console) and CommandCentral Availability.

Cluster Management Console enables administration and analysis for VCS clusters in your enterprise from a single console. You can install Cluster Management Console on a stand-alone system to manage multiple clusters or you can install the console on cluster nodes to manage a local cluster. When installed to manage a local cluster, the console is configured as part of the ClusterService group and the AppName attribute is set to cmc.

#### Cluster Monitor is now called Cluster Connector

CommandCentral Availability installed a component called Cluster Monitor on cluster nodes. The updated component is called Cluster Connector.

#### VCS privileges for operating system user groups

VCS 5.0 lets you assign VCS privileges to native users at an operating system (OS) user group level in secure clusters.

Assigning a VCS role to a user group assigns the same VCS privileges to all members of the user group, unless you specifically exclude individual users from those privileges.

See the *Veritas Cluster Server User's Guide* for more information.

#### Five levels of service group dependencies

VCS now supports configuring up to five levels of service group dependencies. The exception is the online local hard dependency, for which only two levels are supported.

#### New RemoteGroup agent to monitor service groups in remote clusters

The new RemoteGroup agent monitors and manages service groups in a remote cluster. See the *Veritas Cluster Server Bundled Agents Reference Guide* for more information about the agent.

### Enhancements to the hastop command

You can customize the behavior of the hastop command by configuring the new EngineShutdown attribute for the cluster.

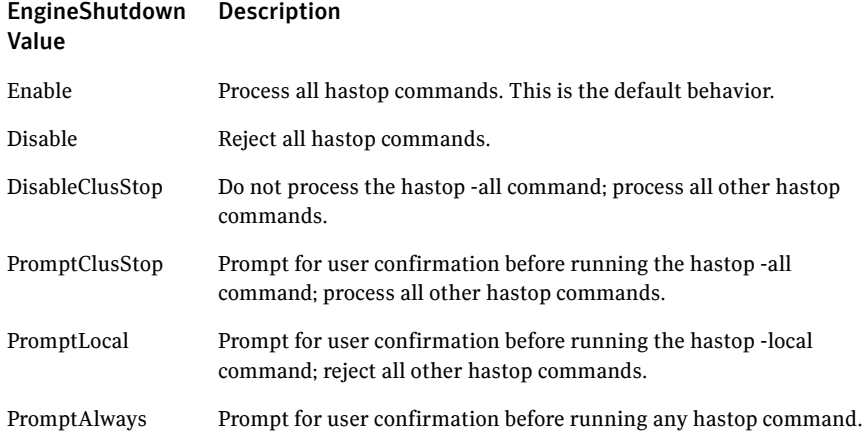

#### Simulator supports deleting simulated clusters

VCS Simulator now supports deleting simulated clusters.

Symantec recommends using the same tool (command line or Java Console) to create and delete a cluster. For example, if you created the cluster from the Java Console, delete the cluster from the Java Console.

#### Fencing updates: DMP support

Dynamic multi-pathing (DMP) allows coordinator disks to take advantage of the path failover and the dynamic adding and removal capabilities of DMP. You can configure coordinator disks to use Veritas Volume Manager DMP feature.

You can set the coordinator disks to use either raw or DMP as the hardware path to a drive. See the *Veritas Cluster Server Installation Guide* for more information.

#### Minimal downtime upgrade to VCS 5.0

See the *Veritas Cluster Server Installation Guide* for a strategy on upgrading to VCS 5.0 while ensuring a minimal downtime for your applications.

### Backup of VCS configuration files

VCS backs up all configuration files (<config>.cf) including main.cf and types.cf to <config>.cf.autobackup. The configuration is backed up only if the BackupInterval is set and the configuration is writable.

When you save a configuration, VCS saves the running configuration to the actual configuration file (i.e. <config>.cf) and removes all autobackup files. This does away with the VCS behavior of creating .stale files

If you do not configure the BackupInterval attribute, VCS does not save the running configuration automatically.

See the *Veritas Cluster Server User's Guide* for more information.

#### Support for security services

VCS 5.0 uses the Symantec Product Authentication Service to provide secure communication between cluster nodes and clients, including the Java and the Web consoles. VCS uses digital certificates for authentication and uses SSL to encrypt communication over the public network.

### HAD diagnostics

When the VCS engine HAD dumps core, the core is written to the directory /var/VRTSvcs/diag/had, where the diagnostic information is stored. When HAD and GAB encounter heartbeat problems, VCS runs the script /opt/VRTSvcs/bin/vcs\_diag to collect the diagnostic information.

The current working directory of VCS engine is VCS\_DIAG whose default value is \$VCS\_HOME/diag. In earlier versions of VCS, the default directory of HAD was VCS HOME whose default value was /opt/VRTSvcs.

#### Separate logger thread for HAD

The VCS engine, HAD, runs as a high-priority process to send heartbeats to kernel components and to respond quickly to failures. In VCS 5.0, HAD runs logging activities in a separate thread to reduce the performance impact on the engine due to logging.

#### Enhanced NFS lock failover

The new NFSRestart agent provides high availability to NFS locks. Use the agent in conjunction with the NFS agent. See the *Veritas Cluster Server Bundled Agents Reference Guide* for more information.

### Support for VLAN interfaces

The NIC and MultiNICA agents now support VLAN interfaces. The agents do not configure the NICs, but can monitor them.

See the OS vendor's documentation on how to configure VLAN on your host, and ensure that the switch or router connected to such an interface is compatible with your configuration. Both server-side and switch-side VLAN configurations are supported.

### Virtual fire drill

VCS supports a virtual fire drill capability that lets you test whether a resource can fail over to another node in the cluster. Virtual fire drills detect discrepancies between the VCS configuration and the underlying infrastructure on a node; discrepancies that might prevent a service group from going online on a specific node. See the *Veritas Cluster Server User's Guide* for more information on running virtual fire drills.

### New term: Daemon Down Node Alive (DDNA)

Daemon Down Node Alive (DDNA) is a condition in which the VCS high availability daemon (HAD) on a node fails, but the node is running. When HAD fails, the hashadow process tries to bring HAD up again. If the hashadow process succeeds in bringing HAD up, the system leaves the DDNA membership and joins the regular membership. See the *Veritas Cluster Server User's Guide* for more information.

#### Change in behavior: Use comma or semicolon as delimiter

VCS 5.0 does not support using spaces as delimiters to separate vector, association, or keylist values. You must use a comma or a semicolon as a delimiter.

### Change in behavior: New format for engine version

The new EngineVersion attribute replaces the MajorVersion and MinorVersion attributes. VCS stores version information in the following format: <major>.<minor>.<maintenance\_patch\_num>.<point\_patch\_num>

### Change in behavior for the resfault trigger

VCS now provides finer control over the resfault trigger. The resfault trigger is now invoked if the TriggerResFault attribute is set to 1.

### Change in behavior: New location for enterprise agents

VCS enterprise agents are now installed in the /opt/VRTSagents/ha/bin directory.

The <agent>Types.cf files are now located at /etc/VRTSagents/ha/conf/<agent>.

#### Change in behavior: New location of message catalogs and attribute pools

VCS stores binary message catalogs (BMCs) at the following location:

/opt/VRTS/messages/*language*/module\_name

The variable *language* represents a two-letter abbreviation.

The attribute pools also move from /var to /opt.

### Change in behavior: New option for the hastart and had commands

Use the -v option to retrieve concise information about the VCS version. Use the -version option to get verbose information.

### Changes to bundled agents

VCS introduces the following new agents:

- NFSRestart-Provides high availability for NFS record locks.
- RemoteGroup–Monitors and manages a service group on another system.
- Apache (now bundled on all platforms)–Provides high availability to an Apache Web server.

See ["No longer supported" on page 26](#page-25-0).

### Changes to licensing for VCS

VCS now follows the licensing scheme that is described below:

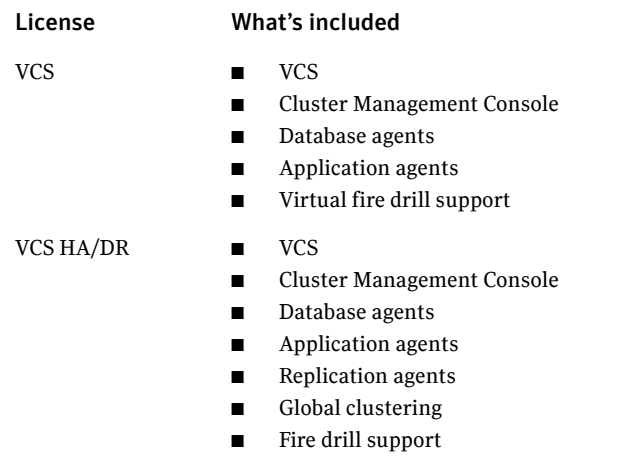

Note: Database agents are included on the VCS 5.0 disc. The replication and application agents are available via the Veritas Cluster Agent Pack.

#### New attributes

VCS 5.0 introduces the following new attributes. See the *Veritas Cluster Server User's Guide* for more information.

#### Resource type attributes

- Agent File—Complete name and path of the binary for an agent. Use when the agent binaries are not installed at their default locations.
- AgentDirectory–Complete path of the directory in which the agent binary and scripts are located. Use when the agent binaries are not installed at their default locations.

#### Cluster attributes

- EngineShutdown-Provides finer control over the hastop command.
- BackupInterval–Time period in minutes after which VCS backs up configuration files.
- OperatorGroups–List of operating system user account groups that have Operator privileges on the cluster.
- AdministratorGroups–List of operating system user account groups that have administrative privileges on the cluster.
- Guests—List of users that have Guest privileges on the cluster.

#### System attributes

■ EngineVersion–Specifies the major, minor, maintenance-patch, and point-patch version of VCS.

#### Service group attributes

- TriggerResFault–Defines whether VCS invokes the resfault trigger when a resource faults.
- AdministratorGroups–List of operating system user account groups that have administrative privileges on the service group.
- OperatorGroups–List of operating system user account groups that have Operator privileges on the service group.
- Guests—List of users that have Guest privileges on the service group.

#### Removed attributes

- DiskHbStatus–Deprecated. This release does not support disk heartbeats. Symantec recommends using I/O fencing.
- Major Version–The Engine Version attribute provides information about the VCS version.
- MinorVersion–The EngineVersion attribute provides information about the VCS version.

### Updates to the DB2 agent

The Veritas High Availability Agent for DB2 introduces the following changes:

- The attributes StartUpOpt and ShutDownOpt provide new start up and shut down options. Using the StartUpOpt attribute, you can start the instance or partition, activate database commands after processes start, or create customized start up sequences. Using the ShutDownOpt attribute, you can perform a normal stop or customize your shut down sequence.
- In previous releases when you enabled in-depth monitoring (IndepthMonitor=1), it executed a default SQL query. The in-depth monitor now allows you to classify actions for DB2 errors according to their severity. You can associate predefined actions with each error code with a monitoring script that you can customize. You can find a sample of in-depth monitoring script in the following directory:

/etc/VRTSagents/ha/conf/Db2udb/sample\_db2udb.

You must install the custom script in the /opt/VRTSagents/ha/bin/Db2udb directory to enable indepth monitoring.

■ You can enable the AgentDebug attribute to get more debugging information from the agent and the database.

### Updates to the Sybase agent

The Veritas High Availability Agent for Sybase agent supports Sybase ASE 12.5.x and 15 on AIX, HP-UX, Linux, and Solaris.

The agent supports encrypted passwords.

### Updates to the Oracle agent

- New monitoring option–The basic monitoring option of the Oracle agent now allows health check monitoring in addition to the process check monitoring. You can choose the health check monitoring option for Oracle 10g and later.
- Support for virtual fire drills–VCS requires you to keep the configurations in sync with the underlying infrastructure on a cluster node. Virtual fire drills detect such discrepancies that prevent a service group from going online on a specific system. Refer to the *Veritas Cluster Server User's Guide* for more information.

The agent uses the Action entry point to support the virtual fire drill functionality.

# <span id="page-19-0"></span>Veritas agents

VCS bundles agents to manage key resources used in the cluster. The implementation and configuration of bundled agents vary by platform.

See the *Veritas Cluster Server Bundled Agent Reference Guide*.

VCS also provides agents for the management of key enterprise applications. This section lists the agents for enterprise applications and the software the agents support.

In addition to the agents for enterprise applications provided with VCS, other agents are available through an independent Symantec offering called the Veritas Cluster Server Agent Pack. The agent pack includes the currently shipping agents and is re-released regularly to add new agents that are now under development. Contact your Symantec sales representative for information about agents included in the agent pack, agents under development, and agents available through Symantec consulting services.

Note: Before configuring an enterprise agent with VCS, verify that you have a supported version of the agent.

Veritas agents support a specified application version on AIX if the application vendor supports that version on AIX.

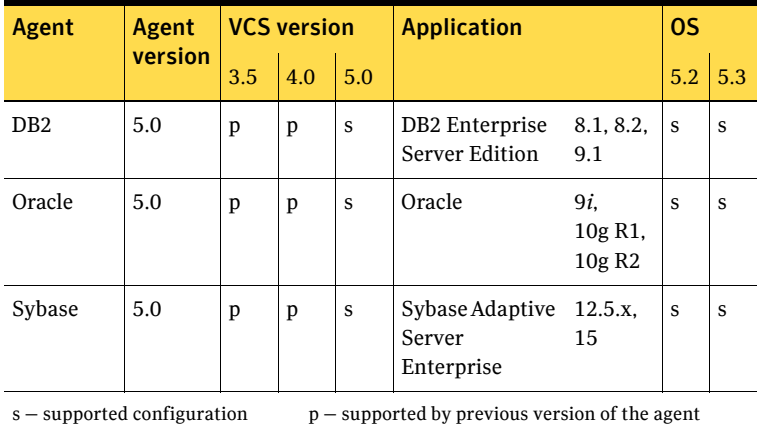

## Custom agents

Custom agents developed in C++ must be compiled using the IBM C for AIX Compiler Version 7.0. Use the -brtl flag for runtime linking with the framework library.

# <span id="page-21-0"></span>System requirements

System requirements for VCS are as follows.

#### Supported hardware

The compatibility list contains information about supported hardware and is updated regularly. For the latest information on supported hardware visit the following URL:

<http://support.veritas.com/docs/283161>

Before installing or upgrading Veritas Cluster Server, review the current compatibility list to confirm the compatibility of your hardware and software.

#### <span id="page-21-1"></span>Supported software for VCS cluster nodes

Product installation scripts verify the required update levels. The installation process terminates if the target systems do not meet the maintenance level requirements.

- AIX 5.2 TL8 or later
- AIX 5.3 TL5 with SP1 or later
- Logical Volume Manager (LVM)
- Journaled File System (JFS) and Enhanced Journaled File System (JFS2)
- Veritas Volume Manager (VxVM) 4.0, 5.0
- Veritas File System (VxFS) 4.0 5.0

### Supported software for Cluster Management Console

You can install Cluster Management Console on a standalone system to manage multiple clusters or you can install the console on cluster nodes to manage a local cluster.

When you set up a management server to manage multiple clusters, you can connect to the clusters directly or install the cluster connector on cluster nodes to enable connection across firewalls.

Multi-cluster mode.To manage multiple clusters. Installed on a standalone system designated the *management server*.

#### Install Mode Supported software

- Solaris 8, 9, and 10, with patches indicated by Sun.
- Windows 2000 Server, Advanced Server, and Datacenter, with SP4 or patches as indicated by Microsoft.
- Windows Server 2003 Standard Edition, Datacenter Edition, Enterprise Edition, and Web Edition, with patches as indicated by Microsoft.

Note: Windows Management Instrumentation (WMI) must be installed on Windows 2003 systems prior to installing Cluster Management Console.

Single cluster mode. To manage a single cluster. Installed on cluster nodes.

You can install Cluster Management Console in this mode only with VCS 5.0 in a fresh install or upgrade scenario.

See ["Supported software for VCS cluster nodes" on page 22](#page-21-1).

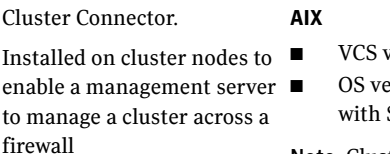

#### Install Mode Supported software

#### versions: 4.0, 4.0 MP1, 4.0 MP2, 4.0 MP3, and 5.0

ersions: AIX 5.2 ML6 (legacy) or later; AIX 5.3 TL4  $SP<sub>3</sub>$ 

Note: Cluster connector installs are not supported on clusters running on AIX 5.1 systems. Use direct connection to manage clusters running on AIX 5.1 systems.

#### **HP-UX**

- VCS versions: 4.1 and 5.0
- OS versions: HP-UX 11i v2

#### **Linux**

- VCS versions: 4.0, 4.0 MP1, 4.0 MP2, 4.1, 4.1 MP1, 4.1 MP2, and 5.0
- OS versions: RHEL 4 Update 3, SLES 9.

Note: Cluster connector installs are not supported on clusters running on RHEL 3.0 systems. Use direct connection to manage clusters running on RHEL 3.0 systems.

#### **Solaris**

- VCS versions: 4.0, 4.0 MP1, 4.0 MP2, 4.1, 4.1 MP1, and 5.0
- OS versions: Solaris 8, 9, and 10

Note: Cluster connector installs are not supported on clusters running on Solaris 7 systems. Use direct connection to manage clusters running on Solaris 7 systems.

#### **Windows**

- VCS versions: 4.1, 4.2, 4.2 RP1, 4.2 RP2, 4.3, 4.3 MP1
- OS versions: Windows 2000 Server, Advanced Server, and Datacenter, with SP4 or patches as indicated by
- Microsoft Windows Server 2003\* Standard Edition, Datacenter Edition, Enterprise Edition, and Web Edition, with patches as indicated by Microsoft

\* Windows Management Instrumentation (WMI) must be installed on Windows 2003 systems prior to installing Cluster Management Console.

#### Supported browsers

Veritas Cluster Management Console is supported on the following browsers:

- Microsoft Internet Explorer 6.0 with SP2 or later
- Firefox 1.5 or newer

Veritas Cluster Management requires the Macromedia Flash Plugin v8.0.

### Requirements for accessing Cluster Manager (Java Console)

#### Cluster Manager (Java Console)

The VCS Java Console requires a minimum of 256MB RAM and 1280x1024 display resolution. The color depth of the monitor must be at least 8-bit (256 colors), although 24-bit is recommended.

The minimum requirements for Windows clients are Pentium II, 300MHz, 256MB RAM, and 800x600 display resolution. (Symantec recommends a minimum of Pentium III, 400MHz, and 512MB RAM.) The color depth of the monitor must be at least 8-bit (256 colors), and the graphics card must be able to render 2D images.

#### Cluster Manager requires AIX developer kit for Java (AIX)

Cluster Manager (Web Console and Java Console) requires the IBM AIX Developer Kit, Java 2 Technology Edition, Version 1.3.0.

# <span id="page-25-0"></span>No longer supported

Support is no longer provided for:

- ServiceGroupHB agent. This release does not support disk heartbeats. Symantec recommends using I/O fencing.
- Disk heartbeats (GABDisk). This release does not support disk heartbeats. Symantec recommends using I/O fencing.
- The updated Oracle agent does not support Oracle 8.0.x and Oracle 8.1.x.
- The updated DB2 Agent does not support DB2 7.2

# <span id="page-26-0"></span>Installation notes for VCS 5.0

The following information includes guidelines, tips, and other considerations for installing VCS 5.0.

#### Before upgrading VCS to version 5.0

If you plan to upgrade VCS with NFS configuration from versions earlier than 5.0, you must perform the following pre-upgrade tasks:

- 1 Take a backup of the main.cf file.
- 2 Remove the NFS configuration from the main.cf.
- 3 Upgrade VCS to 5.0.
- 4 After you upgrade VCS to 5.0, add the NFS configuration in the main.cf file.

#### Change default password after installing VCS

When you install and configure VCS, if you do not choose the secure mode, the installvcs program creates a user *admin* with the password *password*. The user has administrative privileges to the cluster.

Symantec recommends you change the password of the user after installing and configuring VCS. See the *Veritas Cluster Server User's Guide* for more information.

#### If you used the AllowNativeCliUsers attribute

If you used the AllowNativeCliUsers attribute, see the *Veritas Cluster Server Installation Guide* for information on how to use the halogin utility after upgrading to VCS 5.0.

# <span id="page-27-0"></span>Installation notes for VCS 5.0 MP1

To install VCS 5.0 MP1, you must have a cluster with VCS 5.0 installed and configured on it.

You can perform a minimal-downtime upgrade to minimize the downtime for your system.

- ["Upgrading to VCS 5.0 MP1" on page 29](#page-28-0)
- ["Performing a minimal-downtime upgrade to VCS 5.0 MP1" on page 30](#page-29-0)
- ["Upgrading the VCS Java Console" on page 32](#page-31-0)
- ["Upgrading the VCS Simulator" on page 33](#page-32-0)
- ["Removing VCS 5.0 MP1" on page 34](#page-33-0)
- "Upgrading the Cluster Management Console management server" on [page 36](#page-35-0)

### <span id="page-28-0"></span>Upgrading to VCS 5.0 MP1

To upgrade to VCS 5.0 MP1, you must have a cluster with VCS 5.0 installed and configured on it. See the *Veritas Cluster Server Installation Guide* for detailed instructions on installing VCS.

Note: Symantec recommends backing up your configuration files (types.cf and main.cf) before upgrading VCS.

#### To upgrade to VCS 5.0 MP1

- 1 Log in as superuser on one of the systems for installation.
- 2 Insert the disc containing the VCS 5.0 MP1 software into the disc drive of one of the cluster nodes.
- 3 Mount the disc on a suitable mount point.
- 4 Install VCS 5.0 MP1 using the installmp script: ./installmp [-rsh]
- 5 After the initial system checks and the requirements checks are complete, press **Return** to start upgrading the filesets.
- 6 When the installation is complete, note the locations of the summary, log, and response files indicated by the installer.
- 7 Update the types.cf file to the new version.

```
cp -p /etc/VRTSvcs/conf/config/types.cf \
/etc/VRTSvcs/conf/config/types.cf.orig
cp -p /etc/VRTSvcs/conf/types.cf \
/etc/VRTSvcs/conf/config/types.cf
```
- 8 If you had added custom type definitions in the original types.cf file, you must add them to the new types.cf file.
- 9 Update the main.cf file to configure resources affected by the upgrade. See ["Changes in this release" on page 6](#page-5-1).
- 10 Execute the following command to restart your systems: /usr/sbin/shutdown -r

### <span id="page-29-0"></span>Performing a minimal-downtime upgrade to VCS 5.0 MP1

You can perform a minimal-downtime upgrade in the following phases:

- Select a group of one or more cluster nodes as a standby node to upgrade and leave a group of one or more nodes running.
- Upgrade the standby node as follows:
	- Switch over the service group to the nodes that are running.
	- Freeze service group operations and stop VCS on the standby nodes.
	- Install the maintenance patch.
	- Restart the cluster services.
	- Switch back the service group to the upgraded nodes.
- Upgrade the remaining nodes in the second group.

#### To perform a minimal downtime upgrade

If you do not have the fencing module configured on your cluster, ignore all commands related to fencing in this procedure.

- 1 Select a node (or a group of nodes) in the cluster as the standby node.
- 2 Backup llttab, llthosts, gabtab and main.cf files.

```
 cp /etc/llttab /etc/llttab.bkp
 cp /etc/llthosts /etc/llthosts.bkp
 cp /etc/gabtab /etc/gabtab.bkp
 cp /etc/VRTSvcs/conf/config/main.cf \
 /etc/VRTSvcs/conf/config/main.cf.bkp
 cp /etc/VRTSvcs/conf/config/types.cf \
 /etc/VRTSvcs/conf/config/types.cf.bkp
```
3 Run the following command to stop VCS.

/opt/VRTSvcs/bin/hastop -local -evacuate

4 Stop the Command Server:

opt/VRTSvcs/bin/CmdServer stop

- 5 If fencing is configured, stop fencing using following command: /etc/init.d/vxfen stop
- 6 Stop gab.

/sbin/gabconfig -U

- 7 Stop llt. /sbin/lltconfig -Uo
- 8 Install VCS 5.0 MP1 using the installmp script: ./installmp [-rsh]
- 9 Update the types.cf file to the new version. cp -p /etc/VRTSvcs/conf/config/types.cf \

```
/etc/VRTSvcs/conf/config/types.cf.orig
cp -p /etc/VRTSvcs/conf/types.cf \
/etc/VRTSvcs/conf/config/types.cf
```
- 10 If you had added custom type definitions in the original types.cf file, you must add them to the new types.cf file.
- 11 After the initial system checks and the requirements checks are complete, press **Return** to start upgrading the filesets.
- 12 When the installation is complete, note the locations of the summary, log, and response files indicated by the installer. Do not start the GAB and LLT processes. Do not start any VCS processes at this time.
- 13 Restore the copied llttab, llthosts and gabtab files.

```
cp /etc/llttab.bkp /etc/llttab
cp /etc/llthosts.bkp /etc/llthosts
cp /etc/gabtab.bkp /etc/gabtab
cp /etc/VRTSvcs/conf/config/main.cf.bkp \
/etc/VRTSvcs/conf/config/main.cf
```
- 14 Edit the main.cf file to configure new attributes.
- 15 Change the cluster ID in /etc/llttab file.

Find the line containing "set-cluster" and change the cluster ID following this keyword. Make sure that the new cluster ID is unique within the LAN.

16 Edit the main.cf file to freeze all the groups.

Add the "Frozen = 1" line to all group definitions.

#### Example:

If original group definition is

```
Group oracle_sg (
   SystemList = \{ North = 0, South = 1 \}AutoStartList = { North, South }
```
The new group definition, after adding "Frozen = 1", should be:

```
Group oracle_sg (
   SystemList = { North = 0, South = 1 }
   AutoStartList = { North, South }
   Frozen = 1
```
#### 17 Start all VCS components:

```
/sbin/lltconfig -c
/sbin/gabconfig -xc
/etc/init.d/vxfen start
hastart
```
18 Perform the above procedure on each node (or set of nodes), until you reach the last node (or set of nodes) in the cluster.

19 If you are left with the last node or nodes in the cluster, stop VCS components on that node:

```
/opt/VRTSvcs/bin/hastop -local
/etc/init.d/vxfen stop
/sbin/gabconfig -U
/sbin/lltconfig -U
```
- 20 Unfreeze and bring all services groups online in the new upgraded cluster. On the upgraded node, run the following commands:
	- Open the configuration so that changes can be made to it:

```
 /opt/VRTSvcs/bin/haconf -makerw
```
- For each group in main.cf, run the following commands: /opt/VRTSvcs/bin/hagrp -unfreeze <groupname> -persistent /opt/VRTSvcs/bin/hagrp -online <groupname>
- Finally, save the configuration using the following command: /opt/VRTSvcs/bin/haconf -dump -makero
- 21 Upgrade the last node or group of nodes in the cluster.
- 22 Modify the /etc/llttab file and provide the cluster ID for the new cluster.
- 23 Start all VCS components on the last nodes that were upgraded.

```
/sbin/lltconfig -c
/sbin/gabconfig -xc
/opt/VRTSvcs/bin/hastart
```
### <span id="page-31-0"></span>Upgrading the VCS Java Console

This release includes updates for Cluster Manager (Java Console)

To upgrade the Java Console on a Windows client

- 1 Stop Cluster Manager if it is running.
- 2 Remove Cluster Manager from the system.
- 3 Insert the software disc into a drive on your Windows system.
- 4 Start the installer from the following path: \windows\VCSWindowsInstallers\ClusterManager\EN\setup.exe
- 5 Follow the wizard instructions to complete the installation.

### <span id="page-32-0"></span>Upgrading the VCS Simulator

This release includes updates for VCS Simulator.

#### To upgrade VCS Simulator on a Windows client

- 1 Stop all instances of VCS Simulator.
- 2 Stop VCS Simulator, if it is running.
- 3 Remove VCS Simulator from the system.
- 4 Insert the software disc into a drive on your Windows system.
- 5 Start the installer from the following path: \windows\VCSWindowsInstallers\Simulator \EN\vrtsvcssim.msi
- 6 Follow the wizard instructions to complete the installation.

### <span id="page-33-0"></span>Removing VCS 5.0 MP1

You can manually remove VCS 5.0 MP1 from your cluster using the following procedure.

#### To manually remove VCS 5.0 MP1

Before removing VCS 5.0 MP1, you must prepare cluster nodes.

#### To prepare the nodes

- 1 Log on to a node in the cluster as root.
- 2 List the service groups in your cluster and their status: hagrp -state
- 3 Take all the online service groups offline: hagrp -offline service\_group -sys system
- 4 Make the VCS configuration writable: haconf -makerw
- 5 Freeze all service groups: hagrp -freeze service\_group -persistent
- 6 Save the configuration file (main.cf) with the groups frozen: haconf -dump -makero
- 7 Shut down VCS: hastop -all -force
- 8 If you have configured the fencing driver, enter: vxfenconfig -U /etc/methods/vxfenext -stop
- 9 On each node, unconfigure GAB: gabconfig -U
- 10 On each node, unload GAB from the kernel: /etc/methods/gabkext -stop
- 11 On each node, unconfigure LLT: lltconfig -Uo
- 12 On each node, unload LLT from the kernel: strload -ud /usr/lib/drivers/pse/llt

#### To remove the patch from a cluster

On each node, perform the procedure

1 Remove the patch for enterprise agents. installp -r fileset\_name Where fileset\_name is the fileset name for the agent. 2 In this order, remove the patches using the installp command:

```
installp -r VRTSvcs.rte
installp -r VRTScmccc.rte
installp -r VRTScscm.rte
installp -r VRTScssim.rte
installp -r VRTSgab.rte
installp -r VRTSllt.rte
installp -r VRTSvcsag.rte
installp -r VRTSvrw.rte
installp -r VRTSvsvc.rte
installp -r VRTSvxfen.rte
installp -r VRTScscw.rte
installp -r VRTScmcs.rte
installp -r VRTSsmf
installp -r VRTSat.client
installp -r VRTSat.server
installp -r SYMCla
```
Note that your install may not have all listed patches.

3 Restore the original types.cf file.

```
cp -p /etc/VRTSvcs/conf/config/types.cf.orig \
/etc/VRTSvcs/conf/config/types.cf
```
4 Restore the original main.cf file.

```
cp -p /etc/VRTSvcs/conf/config/main.cf.orig \
/etc/VRTSvcs/conf/config/main.cf
```
5 On each node, verify that you have removed the patch.

#### For example, type:

lslpp -L VRTSvcs.rte After a successful patch removal, the output resembles: VRTSvcs.rte 5.0.0.0 C F VERITAS Cluster Server 5.0

6 Restart VCS on each node in the cluster using the following command:

```
/etc/rc.d/rc2.d/S70llt start
/etc/rc.d/rc2.d/S92gab start
/etc/rc.d/rc2.d/S97vxfen start
hastart
```
7 After VCS has started on all nodes, on any node, verify all resources have been probed:

hastatus -summary

8 On any node, unfreeze all service groups:

```
haconf -makerw
hagrp -unfreeze service_group -persistent
haconf -dump -makero
```
9 On any node, if necessary, online the ClusterService service group: hagrp -online ClusterService -sys <system>

### <span id="page-35-0"></span>Upgrading the Cluster Management Console management server

To upgrade to 5.0 MP1, you must have a system with 5.0 version of the management server installed. See the *Veritas Cluster Server Installation Guide* for instructions on how to install and upgrade to the 5.0 version of the Cluster Management Console management server.

#### Upgrading the Cluster Management Console management server for Windows

You can upgrade to 5.0 MP1 from the Veritas Cluster Management Console that was released earlier with Veritas Cluster Server 5.0 for UNIX platforms. You cannot upgrade to 5.0 MP1 from the Veritas Cluster Management Console released with Veritas Storage Foundations and High Availability Solutions for Windows.

Note that in these instructions, the local system is the system that runs the upgrade program.

#### To upgrade the management server on Windows

- 1 Insert the software disc into the disc drive on the local system.
- 2 Using Windows Explorer or your browser, navigate to the \windows\cluster\_management\_console\Installer directory on the disc.
- 3 Double-click the setup.bat file to start the installation wizard.
- 4 In the Welcome panel, read the introduction and then click **Next**.
- 5 In the Installation and Configuration Options panel, click **Upgrade the management server on the local node** and then click **Next**.
- 6 In the Summary panel, observe the messages as the wizard gathers the information that it requires to perform the upgrade. When available, click **Next**.
- 7 In the Upgrading panel, observe the status messages as the wizard performs the upgrade.

The current action being performed is displayed above a progress bar that indicates completion status. A windows below the progress bar contains a list of the actions that have been performed. When available, click **Next**.

8 After a successful upgrade, the Completed panel appears with the following message:

**You have upgraded Cluster Management Console**. Click **Finish**.
# Fixed Issues

# Issues fixed in VCS 5.0 MP1

The following issues were fixed in this release. For a list of additional issues fixed in this release, see the following TechNote: <http://entsupport.symantec.com/docs/285869>

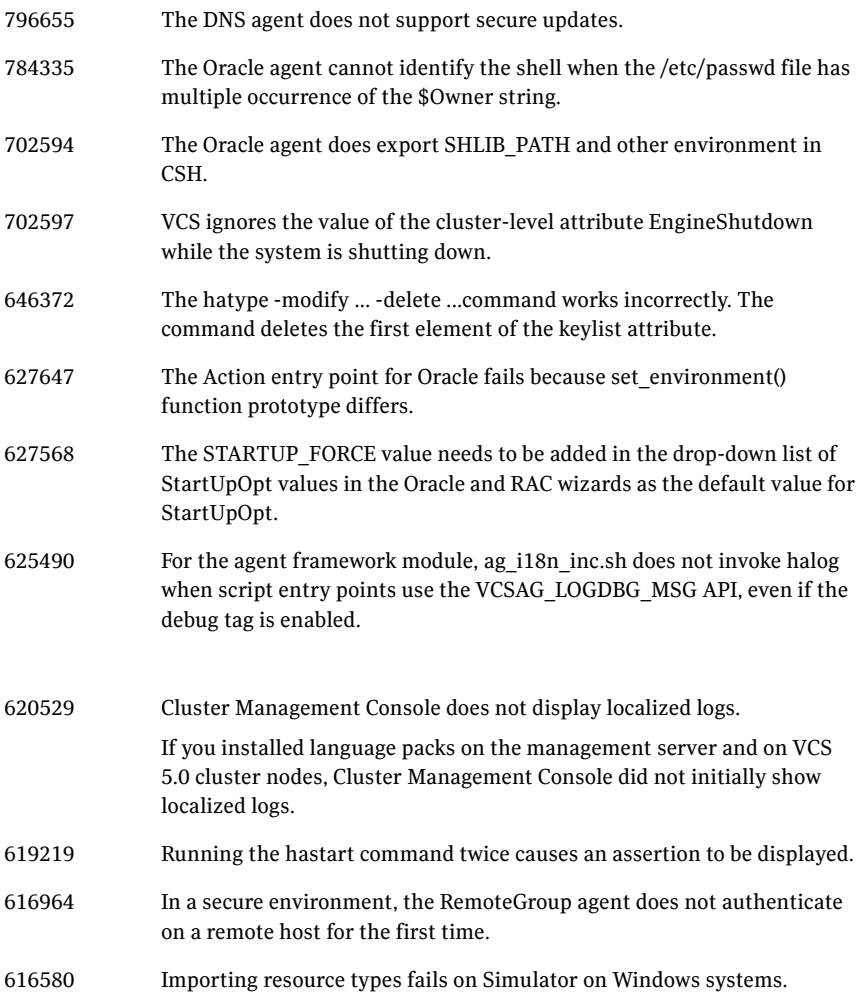

38 Veritas Cluster Server Release Notes Fixed Issues

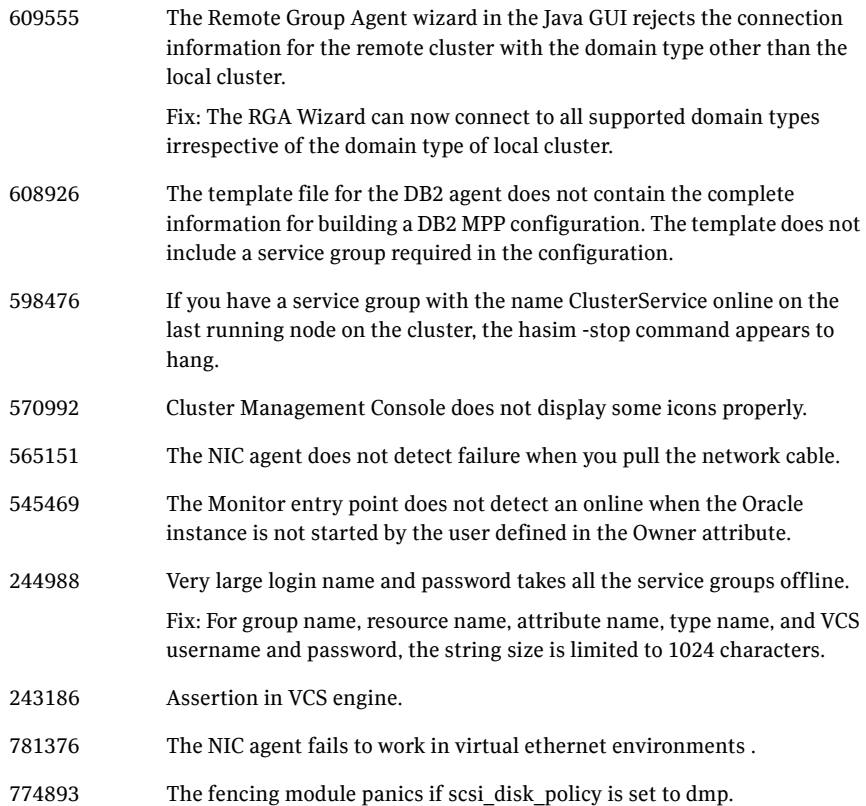

# Issues fixed in VCS 5.0

## Concurrency violation with online firm dependencies

The concurrency violation trigger could not offline a service group if the group had a parent online on the system with local firm dependency. The concurrency violation continued until the parent was manually taken offline.

#### Web server configuration page offers two locale options

The configuration page for the Symantec Web server (VRTSWeb) offered two Japanese locale options. Both options had UTF-8 encoding, and there were no functional difference between the two.

#### Oracle agent uses pfile for initialization

The agent for Oracle obtained its initialization parameters from the pfile. VCS could not monitor Oracle instances created from the spfile.

#### Cluster Manager installation on Windows XP

When installing Cluster Manager on a Windows XP system, the following error appeared: "The installer has insufficient privileges to access this directory: C:\Config.Msi."

#### Other fixed issues

The following issues were fixed in this release.

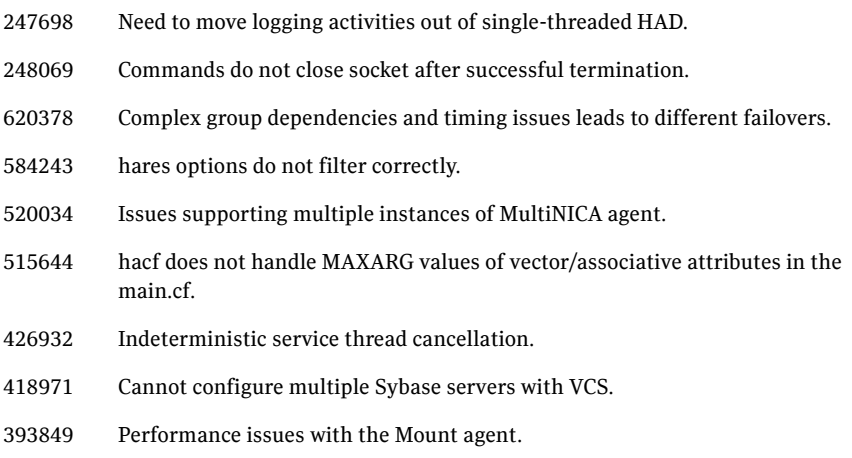

- 297779 Support multiple MultiNICB instances.
- 271167 Provide finer control over the hastop -all command.
- 254947 GAB and LLT device files have open permissions.
- 252347 Behavior of parent group is incorrect when groups are linked with online global firm and child group faults.
- 246238 Information required when had is restarted either by hashadow or gab.

# Known issues

The following issues are open for this version of VCS.

- ["Operational issues for VCS" on page 41](#page-40-0)
- ["Issues related to the VCS engine" on page 45](#page-44-0)
- ["Issues related to the VCS engine" on page 45](#page-44-0)
- ["Issues related to fencing" on page 46](#page-45-0)
- ["Issues related to global service groups" on page 47](#page-46-0)
- ["Issues related to the DB2 agent" on page 50](#page-49-0)
- ["Issues related to the Oracle agent" on page 51](#page-50-0)
- ["Issues related to Cluster Manager \(Java Console\)" on page 52](#page-51-0)
- ["Issues related to Cluster Management Console" on page 53](#page-52-0)
- ["Other known issues" on page 59](#page-58-0)

## <span id="page-40-0"></span>Operational issues for VCS

#### Partial groups go online after restart

Partial groups go online erroneously if you kill and restart the VCS engine. [821454]

#### Saving large configuration results in very large file size for main.cf

If your service groups have a large number resources or resource dependencies, and if the PrintTree attribute is set to 1, saving the configuration may cause cause the configuration file to become excessively large in size and may impact performance. [616818]

**Workaround:** Disable printing of resource trees in regenerated configuration files by setting the PrintTree attribute to 0.

#### AutoStart may violate limits and prerequisites load policy

The load failover policy of Service Group Workload Management may be violated during AutoStart when all of the following conditions are met:

- More than one autostart group uses the same Prerequisites.
- One group, G2, is already online on a node outside of VCS control, and the other group, G1, is offline when VCS is started on the node.
- The offline group is probed before the online group is probed.

In this scenario, VCS may choose the node where group G2 is online as the AutoStart node for group G1 even though the Prerequisites load policy for group G1 is not satisfied on that node.

**Workaround:** Persistently freeze all groups that share the same Prerequisites before using hastop -force to stop the cluster or node where any such group is online. This workaround is not required if the cluster or node is stopped without the force option.

## Trigger not invoked in REMOTE\_BUILD state

In some situations, VCS does not invoke the injeopardy trigger if the system is a REMOTE BUILD state. VCS fires the trigger when the system goes to the RUNNING state.

#### Issue with offline local group dependencies

This issue occurs with offline local group dependencies, when the parent service group has the AutoFailover attribute set to 0. When the child group faults, it does not fail over to system where parent is online, even though that is the only system available for failover. [777928]

#### The hacf -verify command fails if the IP address is specified

The hacf -verify command fails if you specify the IP address instead of the system name. [834496]

#### Node cannot join cluster because port v is not ready for configuration

This behavior is observed when a node leaves a cluster and another node tries to join the cluster at the same time. If the GAB thread is stuck in another process, the new node cannot join the cluster and GAB logs the following warning: GAB WARNING V-15-1-20126 Port v not ready for reconfiguration, will retry.

#### The haclus -wait command hangs when cluster name is not specified

If you do not specify the cluster name when running the haclus  $-wait$ command, the haclus -wait command may hang. [612587]

## Using the coordinator attribute

This release contains an attribute for disk groups called coordinator, which configures disks as coordinator disks by the I/O fencing driver. Setting the attribute prevents the coordinator disks from being reassigned to other disk groups. See the Veritas Volume Manager documentation for additional information about the coordinator attribute.

The attribute requires that the disk group contain an odd number of disks. Symantec recommends that you use only three coordinator disks. Using more (five or seven) disks may result in different subclusters.

## HAD cannot join clusters if ulimit is low

The default ulimit may restrict the amount of memory that can be allocated by a process. Run the following command to verify this limit:

 ulimit -a data seg size (kbytes -d) 131072

In case of very large main.cf configurations (example 10,000 lines) or multi-node large clusters, or a combination of these, the VCS engine HAD fails to join clusters. This could be a result of HAD not being able to allocate enough memory to facilitate transfer of main.cf across cluster nodes.

**Workaround:** Increase the data seg size to an appropriate value by running the ulimit -d *<value>* command.

#### Some alert messages do not display correctly

The following alert messages do not display correctly [612268]:

- 51030 Unable to find a suitable remote failover target for global group %s. administrative action is require
- 51031 Unable to automatically fail over global group %s remotely because local cluster does not have Authority for the group.
- 50913 Unable to automatically fail over global group %s remotely because clusters are disconnected and ClusterFailOverPolicy is set to %s. Administrative action is required.
- 50914 Global group %s is unable to failover within cluster %s and ClusterFailOverPolicy is set to %s. Administrative action is required.
- 50916 Unable to automatically failover global group %s remotely due to inability to communicate with remote clusters. Please check WAN connection and state of wide area connector.
- 50761 Unable to automatically fail over global group %s remotely because ClusterList values for the group differ between the clusters. Administrative action is required.
- 50836 Remote cluster %s has faulted. Administrative action is required.
- 51032 Parallel global group %s faulted on system %s and is unable to failover within cluster %s. However, group is still online/partial on one or more systems in the cluster
- 51033 Global group %s is unable to failover within cluster %s and AutoFailOver is %s. Administrative action is required.

## <span id="page-44-0"></span>Issues related to the VCS engine

## Engine may hang in LEAVING state

When the command hares -online is issued for a parent resource when a child resource faults, and the hares -online command is followed by the command hastop -local on the same node, then the engine transitions to the LEAVING state and hangs.

**Workaround:** Issue the command hastop -local -force.

## Timing issues with AutoStart policy

Consider a case where the service group is offline and engine is not running on node 1. If you restart the engine on node 1 after HAD is killed on node 2 *and* before the engine is restarted on node 2, then VCS does not initiate the autostart policy of the group.

# <span id="page-45-0"></span>Issues related to fencing

#### Preexisting split brain after rebooting nodes

The fencing driver in 5.0 uses Veritas DMP to handle SCSI commands to the disk driver if fencing is configured in *dmp* mode. This allows fencing to use Veritas DMP for access to the coordinator disks. With certain disk arrays, when paths are failed over due to a path failure, the SCSI-3 persistent reservation keys for the previously active paths are not removed. If the nodes in a cluster are all rebooted at the same time, then the cluster will not start due to a "Preexisting split brain" message. [609407]

**Workaround:** Use the vxfenclearpre script to remove the keys from the coordinator disks as well as from the data disks.

#### Stopping vxfen when the fencing module is being configured

Trying to stop the vxfen driver when the fencing module is being configured results in the following error.

VCS FEN vxfenconfig ERROR V-11-2-1013 Unable to unconfigure vxfen VCS FEN vxfenconfig ERROR V-11-2-1022 Active cluster is currently fencing.

**Workaround:** This message may be safely ignored.

#### Fencing configuration fails if fencing module is running on another node

The  $vxfenconfig -c$  command fails if any of the following commands are running on other nodes in the cluster:

```
vxfenconfig -U
vxfenconfig -c
```
#### Some vxfenadm options do not work with DMP paths

Some options of the vxfenadm utility do not work well with DMP paths such as /dev/vx/rdmp/sdt3.

**Workaround:** Use the -a option to register keys instead of -m option for DMP paths.

## <span id="page-46-0"></span>Issues related to global service groups

#### Switch across clusters may cause concurrency violation

If you try to switch a global group across clusters while the group is in the process of switching across systems within the local cluster, then the group may go online on both the local and remote clusters. This issue affects only global groups. Local groups do not experience this behavior.

**Workaround:** Ensure that the group is not switching locally before attempting to switch the group remotely.

## Global service group does not go online on AutoStart node

At cluster startup, if the last system where the global group is probed is not part of the group's AutoStartList, then the group does not AutoStart in the cluster. This issue affects only global groups. Local groups do not display this behavior.

**Workaround:** Ensure that the last system to join the cluster is a system in the group's AutoStartList.

#### Declare cluster dialog may not display highest priority cluster as failover target

When a global cluster fault occurs, the Declare Cluster dialog enables you to fail groups over to the local cluster. However, the local cluster may not be the cluster assigned highest priority in the cluster list.

**Workaround:** To bring a global group online on a remote cluster, do one of the following:

- From the Java Console, right-click the global group in the Cluster Explorer tree or Service Group View, and use the Remote Online operation to bring the group online on a remote cluster.
- From the Web Console, use the Operations links available on the Service Groups page to bring the global group online on a remote cluster.

#### The gcoconfig command assigns priority 0 to all nodes

If you configure a global cluster using the /opt/VRTSvcs/bin/gcoconfig command, the gcoconfig utility assigns the same priority '0' to all the nodes that are in the SystemList of the ClusterService group. [857159]

**Workaround**: Edit main.cf and assign priority for cluster nodes in the SystemList of the ClusterService group.

Use one of the following approaches to edit the main.cf file:

- Veritas Cluster Server GUI
- VCS commands
- Stop VCS and manually edit the main.cf file Note that this approach has HA downtime.

## Issues related to VCS bundled agents

### Problem in failing over the IP resource

When a system panics, the IP address remains plumbed to the system for a while. In such a case, VCS may not succeed in failing over the IP resource to another system. This can be observed when a system panics during I/O Fencing.

**Workaround:** Increase the value of the OnlineRetryLimit attribute for the IP resource type.

### Taking a group with the Mount resource offline can take several minutes if the file system is busy

When a file system has heavy I/O, the umount command can take several minutes to respond. However, the umount command deletes the mount point from mount command output before returning. Per IBM, this is the expected and supported behavior on AIX. The umount command's processing later puts the mount point back if the mount point is found busy. Meanwhile, the default OfflineTimeout value of the Mount agent can get exceeded, which in turn invokes the Clean agent function. The Clean function can find the mount point's entry absent from the mount command output and exit with success.

The unmounting, however, may not have happened yet. If unmounting did not occur, offlining resources below the Mount resource (for example the LVMVG or DiskGroup resources) can fail.

The Mount resource's Offline agent function then proceeds to unmount the mount point. After several attempts, the Clean scripts that clean the resources below the Mount resource succeed and the group goes offline.

See the *Veritas Cluster Server User's Guide* for more information about the OfflineTimeout attribute.

## LVMVG agent with big and scalable volume groups

For big and scalable volume groups, the LVMVG agent does not properly synchronize the ODM.

**Workaround:** Set the attribute  $\text{SymcODM} = 0$  and manually synchronize the ODM when adding a volume group.

#### Manually reattach the MultiNICB agent interfaces after failover

In order to prevent the OS from attempting to send packets through a broken interface (cable unplugged), VCS detaches the interface when it detects that the interface is down. However when the interface is brought up (cable plugged in) again, you need to re-attach the interface to enable VCS to monitor it.

To attach the interface, type:

```
 chdev -l <interface> -a state='up'
For example, if the fixed interface is en4, enter:
```

```
 chdev -l en4 -a state='up'
```
This release does not address the failure of standby interfaces—the standby interfaces are the ones where the virtual IP is not configured. If a standby interface fails, the current agent does not detach it. Hence, if there are two interfaces within the MultiNICB resource, this can result in a 50% packet loss when the virtual IP address is pinged from within the subnet. No packet loss occurs if the virtual IP address is pinged from outside the subnet.

**Workaround:** Manually detach the broken interface and reattach it after it is fixed.

The command to detach an interface is: chdev -l <interface> -a state='detach'

#### NFS cannot handle minor number greater than 255

NFS cannot handle minor numbers greater than 255. [143897]

**Workaround:** Ensure that minor number of the VxVM diskgroup is not greater than 255.

## <span id="page-49-0"></span>Issues related to the DB2 agent

#### All partitions fault even if there are errors on only one partition with the IndepthMonitor database

This issue occurs in an MPP environment when multiple partitions use the same database. If the Databasename attribute is changed to an incorrect value, all partitions using the database fault. [568887]

#### Db2udb resource faults when IndepthMonitor is configured with a Japanese database

For locales other than English, you need to add the following lines to the \$INSTHOME/sqllib/userprofile file. [590010]

The following example adds Japanese support for AIX: export LANG=Ja\_JP

## <span id="page-50-0"></span>Issues related to the Oracle agent

## NOFAILOVER action specified for certain Oracle errors

The Veritas High Availability agent for Oracle provides enhanced handling of Oracle errors encountered during detailed monitoring. The agent uses the reference file oraerror.dat, which consists of a list of Oracle errors and the actions to be taken. Refer to the *Veritas High Availability Agent for Oracle Installation and Configuration Guide* for a description of the actions.

Currently, the reference file specifies the NOFAILOVER action when the following Oracle errors are encountered:

ORA-00061, ORA-02726, ORA-6108, ORA-06114

The NOFAILOVER action means that the agent sets the resource's state to OFFLINE and freezes the service group. You may stop the agent, edit the oraerror.dat file, and change the NOFAILOVER action to another action that is appropriate for your environment. The changes go into effect when you restart the agent.

#### Health check may not work

If you set MonitorOption to 1, health check monitoring may not function when the following message is displayed [589934]:

Warning message - Output after executing Oracle Health Check is: GIM-00105: Shared memory region is corrupted.

**Workaround:** Set MonitorOption to 0 to continue monitoring the resource.

#### Health check monitoring does not work in csh environment

If you use csh, you must change your shell environment to enable the Health check monitoring option.

# <span id="page-51-0"></span>Issues related to Cluster Manager (Java Console)

#### Exception when selecting preferences

On Windows systems, selecting the Java (Metal) look and feel of the Java Console may cause a Java exception. [585532]

**Workaround:** After customizing the look and feel, close restart the Java Console.

#### Java Console errors in a localized environment

When connected to cluster systems using locales other than English, the Java Console does not allow importing resource types or loading templates from localized directories. [585532]

**Workaround:** The workaround is to copy the types files or templates to directories with english names and then perform the operation.

## Printing to file from the VCS Java Console throws exception

VCS Java Console and Help throw an exception while printing to a file from a system that does not have a printer configured. Also, the content is not written to the file.

**Workaround:** Before printing, make sure at least one printer is configured on the system where the VCS Java Console is launched.

#### Common system names in a global cluster setup

If both local and remote systems have a common system name in a global cluster setup, group operations cannot be performed on those systems using the Java console.

**Workaround:** Use command-line interface to perform group operations.

## <span id="page-52-0"></span>Issues related to Cluster Management Console

## Wrong file size error for ClusterConnectorConfigType.cf file

f you use the 5.0 MP1 installmp script to apply the maintenance patch to the VRTScmccc.rte file set, and then reject the patches using the installp -r VRTScmccc.rte command, you get following error messages: [806706]

sysck: 3001-049 Wrong file size. The file /etc/VRTSvcs/conf/config/ClusterConnectorConfigType.cf has an actual size of 754 bytes (expected size: 789 bytes). sysck: 3001-017 Errors were detected validating the files for package VRTScmccc.rte.

**Workaround:** You may ignore these messages. The /etc/VRTSvcs/conf/config/ClusterConnectorConfigType.cf file is restored back to the original 5.0GA version.

This error is specific to the VRTScmccc.rte file set. The VRTScmcs.rte file set does not exhibit any errors when rejected using the installp -r command.

#### Warning messages in the log file when running the installmp command

The installmp command logs the following messages. [782798]

```
warning: user vcsbuild does not exist - using root
warning: group fcf does not exist - using root
warning: user vcsbuild does not exist - using root
warning: group fcf does not exist - using root
```
**Workaround:** None. You may ignore these messages.

#### Platform attribute in the ClusterConnector.config file is not updated

The Platform attribute in the ClusterConnector.config file remains set to Solaris irrespective of the installation platform. The ClusterConnector.config file is created by the ClusterConnectorConfig agent and is used to set values in resource type definitions and main.cf configurations for the agent. [837685]

The ClusterConnectorVersion attribute might have no value because this value is not used in the current release.

## Known issue for the Migrate Site task

The Migrate Site task starts the Migrate Site wizard that enables you to migrate one or more global service groups to one or more remote target clusters. The Cluster Management Console does not migrate a faulted service group. If you attempt to migrate a faulted service group, you may see an entry similar to the following in the management server log:

#### 54 Veritas Cluster Server Release Notes Known issues

2006-11-20 10:38:33 INFO Unable to use the -force option when the cluster that has Authority for the group is not completely down {vrts.vxcs.mcm.gui.web.actions.wizard.MigrateSiteLastPage lookupFinish()

**Workaround:** In the Global Application Group Selection panel, select only service groups that are in the online or partial state. Do not select service groups that are in the faulted state.

## Erroneous output from gares command

The gares command returns a value for the Start attribute that is different from what the hares command returns. The local values are inverted (exchanged). For example, if gares returns 1, hares returns 0. [853969]

**Workaround:** This situation can result if the attribute values with local scope are missing for a newly-added system in the system list of a service group. Use the switch command for the CMC\_CC service group (for configurations that use the cluster connector) or reconnect to the cluster (for configurations that use direct connection).

## Cluster Management Console displays fatal errors

CMC displays fatal errors when it encounters an invalid XML file for an agent. [595973]

**Workaround:** None. Make sure the XML files for custom agents are valid.

#### The database fails to back up or restore to a path with Japanese characters

The database fails to back up or restore to the specified path with Japanese characters in it, when the command gadb -backup is run. [767796]

Workaround: Use English folder names when backing up, then copy the database file to the Japanese folder manually, if required.

## Cannot uninstall updates on Windows management server

On Windows, uninstalling the VCS 5.0 MP1 management server using Add or Remove Programs removes only the entry from the Add or Remove Programs list. No files are removed. You must perform a management server uninstallation using the original VCS 5.0 uninstallation program. You cannot revert a VCS 5.0 MP1 management server back to a VCS 5.0 management server. [841149]

## View displays incorrect version

After upgrading to the Cluster Management Console for VCS 5.0 MP1, the Admin:Management Server view (Admin –> Management Server) shows an incorrect version of 5.0.1136.0 and an incorrect installation history. The correct information is in the About box. [856103]

### Console displays logs in English and Japanese

If your management server is configured to run in the Japanese locale, but the managed cluster does not have the Japanese language pack installed, the management server displays a mix of logs in English and Japanese. [778176]

**Workaround:** Make sure the managed cluster has the Japanese language pack installed.

### Default SMTP and SNMP addresses in notification policies for Cluster Management Console

When you configure notification settings, the Edit SMTP Settings task asks you to provide default email or default SNMP console addresses. The policy configuration wizard uses these addresses only to populate the recipient lists during policy configuration. The wizard does not automatically configure policies with these addresses.

When you launch the Notification Policy Configuration wizard, the default email address you specified appears in the Notification Recipients dialog box.

If you add email addresses to this list, the wizard adds them to the policy along with the default address. However, if you delete all the addresses from the Email Recipients list, including the default email address, the wizard configures no email addresses in the policy.

Leave default email addresses in the recipients list to configure them into the policy.

The same behavior applies to specifying default SNMP addresses.

#### Some Cluster Management Console controls not immediately active

In some versions of Internet Explorer, you many need to click Flash-based screens, popups, and wizards once before the controls become active. Controls that require this activating click show the following message when you roll over them with your mouse pointer [603415]:

```
Press SpaceBar or Click to activate this Control
```
#### Login screen may not display after inactivity timeout

If your Cluster Management Console is inactive and the session times out, your next action in the console should return you to the login screen. However, if your next action is to request a sort or a new page, the console will not sort the data or load the page.

**Workaround:** Use the browser refresh feature and the login screen will display.

#### Very large clusters may not load into Cluster Management Console

Very large clusters may not load into Cluster Management Console. [493844]

**Workaround:** To accommodate very large clusters, increase the value of the loadClusterQueryTimeout property in the management server configuration file, /opt/VRTScmc/conf/ManagementServer.conf. The management server generates this file upon startup.

- 1 Stop the Cluster Management Server web console: /opt/VRTSweb/bin/stopApp cmc
- 2 Add the following line to the file /opt/VRTScmc/conf/ManagementServer.conf: loadClusterQueryTimeout=60000

Adjust the value as needed to allow complete initial load of your cluster information.

3 Start the Cluster Management Server web console: /opt/VRTSweb/bin/startApp cmc ../VERITAS

## Log entries in the Management Server:Logs view

The Management Server:Logs view might contain log entries for the management server and for the cluster. [610333]

Management server log entries have the value **site** in the Object Type column. Cluster log entries have the value **cluster** in the Object Type column.

## Cannot install if VxAT 4.3 is installed

If you have installed Symantec Product Authentication Services on a system using the 4.3 client/server installer, install of Cluster Management Console will not succeed because the path to the AT binaries is not in the path. Since this path is not present, the custom action DLL in our MSI will not be able to run certain AT-related commands. [617861]

**Workaround:** Add the path for the AT binaries before attempting a Cluster Management Console install.

#### Uninstall of Cluster Connector in a secure cluster leaves the VxSS service group frozen

On UNIX, when you remove the cluster connector from a secure cluster, the VxSS service group is frozen. [619106]

**Workaround:** Manually unfreeze the VxSS group. Run the following commands.

```
haconf -makerw
hagrp -unfreeze VxSS -persistent
haconf -dump -makero
```
#### Windows management server uninstall using Add or Remove Programs does not remove folder

After using Add or Remove Programs to remove (uninstall) the Windows management server, an empty Cluster Management Console folder remains:

The default path is C:\Program Files\VERITAS.

**Workaround:** Delete the empty folder after the uninstall.

#### Windows cluster monitor uninstall does not remove folder

After a Windows cluster monitor uninstall, an empty folder remains:

The default path is C:\Program Files\VERITAS.

**Workaround:** Delete the empty folder after the uninstall.

#### Uninstalling Cluster Connector does not remove entry from Add\Remove Programs on Windows

After you uninstall cluster connector on Windows cluster nodes, the Add or Remove Programs control panel continues to show an entry for cluster connector. This persistent entry prevents any reinstallation of cluster connector. [599424]

**Workaround:** Remove the Veritas Cluster Management Console entry from the list using Windows Installer Cleanup Utility. Run the utility to remove the entry on each node. If you do not have the utility, you may download it from the Microsoft support site.

#### Windows install over Terminal Services needs Service Pack 4

Per Microsoft, Windows 2000 without at least Service Pack 4 has problems installing multiple MSI files that alter the same registry key over Terminal Services.

**Workaround:** If you want to install to a Windows 2000 host using Terminal Services, first ensure that the system has Windows 2000 Service Pack 4 installed.

#### Removing the *CMC\_SERVICES* domain

Uninstalling the management server in multi-cluster environments does not remove the *CMC\_SERVICES* domain. [612176]

You can verify the existence of this domain using the following command: vssat showpd --pdrtype ab --domain CMC\_SERVICES

You must manually remove the CMC\_SERVICES domain using the command line. To manually remove all the peripherals in the CMC\_SERVICES domain, enter the following command:

vssat deleteprpl --pdrtype ab --domain CMC\_SERVICES --prplname principalname

Enter the following command to remove the domain:

vssat deletepd --pdrtype ab --domain CMC\_SERVICES@hostname

You can determine the host name using the following command: vssat showpd

## <span id="page-58-0"></span>Other known issues

#### VCS Simulator does not start on Windows systems

On Windows systems, starting VCS Simulator displays an error that the required MSVCR70.DLL is not found on the system. [859388]

**Workaround:** Run the following command:

set PATH=%PATH%;%VCS\_SIMULATOR\_HOME%\bin; Or append %VCS\_SIMULATOR\_HOME%\bin; to PATH env variable.

# Documentation Errata

This section adds or replaces content in the VCS 5.0 documents.

Veritas Cluster Server User's Guide

#### User's Guide does not mention backward-compatibility of the Java Console

The VCS User's Guide does not mention the backward-compatibility of Cluster Manager (Java Console.) The console enables or disables features depending on whether the features are supported in the cluster that the console is connected to. For example, the Cluster Shell icon is grayed out when you connect to recent versions of VCS. But the icon is enabled when you connect to a pre-4.1 version of a VCS cluster. [641680]

## Updated definition of the IntentOffline attribute

The definition of IntentOnline needs to be updated to include following information:

VCS sets IntentOnline attribute value to 2 for failover groups while VCS attempts to autostart a service group. Once the service group is online, VCS sets IntentOnline value to 1. [831858]

# Veritas Cluster Server Centralized Management Guide

This information replaces the information in the Veritas Cluster Server Centralized Management Guide for 5.0. Numbers in parentheses indicate the page number of the Centralized Management Guide where this information appears.

#### Backing up the database

Backing up the database (page 158) is necessary so that crucial configuration and historical information can be recovered in the event of a failure. You can back up the database using the Cluster Management Console or the CLI. During the backup task, an archived copy of the database file and the associated transaction log file are backed up to a physically separate location. This location can be a tape drive or a disk drive. [703139]

#### To backup the database to a file

- 1 In the **Administration: Management Server Database** view, in the **Operations** task panel, click **Backup database to a file**.
- 2 In the **Enter a valid directory or tape drive on the server** dialog box, enter an existing directory path on the management server. If the directory path you specify does not exist, the database backup command does not create it.
- 3 Click **OK**.

#### To backup the database to a file using the command line

gadb -backup -to *archive* This command creates an archive backup file that contains both the database and transaction log. The database archive file is created in the directory path specified by *archive*. The database archive file name is of the form:

CCAvailDbBackUp@yyyy-mm-dd\_hh\_mi\_ss.1 The timestamp portion is in GMT.

#### Creating custom reports

The section on accessing the database information contains references to \$ms\_host, which is a variable. Read \$ms\_host as *ms\_host.* 

When configuring ODBC, replace *ms\_host.* with the name of the management server host. Do not include the \$ sign in the host name.

# Veritas Cluster Server Installation Guide

#### Symantec Product Authentication Service 4.3.x required for cluster connector installation

You must install cluster connector from a system that has Symantec Product Authentication Service 4.3.x, or at least the authentication broker installed.

You can also install cluster connector from a cluster node, provided that you are installing cluster connector on nodes that are part of the same cluster. [611353]

#### Cluster connector must be taken offline before it is uninstalled

Ensure that you take the CMC service group offline before you uninstall cluster connector. Otherwise, cluster connector remains running even after you uninstall the cluster connector software. [796739]

#### To take the CMC service group offline on UNIX platforms

- 1 Obtain a command prompt on the management server host system.
- 2 Enter the following command:

hagrp -offline CMC -sys Replace sys with the name of the system that is running the CMC service group.

# Veritas Cluster Agent for DB2 Installation and Configuration Guide

In the Veritas High Availability Agent for DB2 Installation and Configuration Guide, replace all custom file names of custom\_monitor\_\$db2instance \_\$nodenum, with monitor\_custom\_\$db2instance\_\$nodenum. [786209]

The section on Disabling in-depth monitoring refers to MonScript when it should refer to IndepthMonitor (786221).

## Veritas High Availability Agent for Oracle Installation and Configuration Guide

On page 14, the command documented to invoke the Info entry point is not correct. Use the following command:

```
hares -value resource ResourceInfo [system]\
[-clus cluster | -localclus]
```
On page 18, the description of IGNORE action is missing the following information:

When the Veritas Agent for Oracle encounters an error that does not have a matching error code in the oraerror.dat file, then the agent ignores the error.

# Software limitations

The following limitations apply to this release.

## Cluster address for global cluster requires resolved virtual IP

The virtual IP address must have a DNS entry if virtual IP is used for heartbeat agents.

## System names in VCS

Systems specified in the VCS configuration file, main.cf, and in the files /etc/nodename and /etc/llthosts, must be consistent. The names cannot include periods and thus must not be in the fully qualified form. If you create the file /etc/VRTSvcs/conf/sysname to contain system names used by main.cf, VCS uses the file to verify the names.

## Systems in a cluster must have same system locale setting

VCS does not support clustering of systems with different system locales. All systems in a cluster must be set to the same locale.

## GAB panics the systems while VCS gets diagnostic data

On receiving a SIGABRT signal from GAB, VCS engine forks off vcs\_diag script. When VCS engine fails to heartbeat with GAB, often due to heavy load on the system, the vcs\_diag script does a sys req to dump the stack trace of all processes in the system to collect diagnostic information. The dump of stack trace is intended to give useful information for finding out which processes puts heavy load. However, the dumping puts extra load on the system that causes GAB to panic the system in such heavy loads. See *VERITAS Cluster Server User's Guide* for more information.

**Workaround:** Disable the vcs\_diag script. To disable, rename the file /opt/VRTSvcs/bin/vcs\_diag to /opt/VRTSvcs/bin/vcs\_diag.backup.

# Using agents in NIS

Programs using networked services (for example, NIS, NFS, RPC, or a TCP socket connection to a remote host) can hang if the host is disconnected from the network. If such a program is used as an agent entry point, a network disconnect can cause the entry point to hang and possibly time out. For example, if the host is configured to use NIS maps as a client, basic commands such as  $p_s$  -ef can hang if there is network disconnect. Symantec recommends creating users locally and configuring /etc/netsvc.conf to reflect local users.

## Fire drill does not support volume sets

The fire drill feature for testing fault readiness of a VCS configuration supports only regular Volume Manager volumes. Volume sets are not supported in this release.

## Manually removing VRTSat package erases user credentials

Symantec recommends saving user credentials before manually removing the VRTSat package. If you need the credentials again, you can restore them to their original locations.

#### To save user credentials

1 Run the vssat showbackuplist command. The command displays the data files and backs them up into the SnapShot directory /var/VRTSatSnapShot. Output resembles the following:

```
 vssat showbackuplist
B| /var/VRTSat/.VRTSat/profile/VRTSatlocal.conf
B| /var/VRTSat/.VRTSat/profile/certstore
B| /var/VRTSat/RBAuthSource
B| /var/VRTSat/ABAuthSource
B| /etc/vx/vss/VRTSat.conf
Quiescing ...
Snapshot Directory :/var/VRTSatSnapShot
```
2 Move the credentials to a safe location. Preserving the directory structure makes restoring the files easier.

#### To restore user credentials

1 Navigate to the SnapShot directory or the safe location where you previously saved credentials:

```
cd /var/VRTSatSnapShot/profile
```
- 2 Restore the files:
	- cp ABAuthSource /var/VRTSat/
	- cp RBAuthSource /var/VRTSat
	- cp VRTSat.conf /etc/vx/vss
	- cd /var/VRTSatSnapShot/
	- cp -r profile /var/VRTSat/.VRTSat

## Limitation with RDAC driver and FAStT array for coordinator disks

For multipathing to connected storage, AIX uses the RDAC driver for FAStT arrays. Since it is an active/passive array, only the current active path is exposed to clients. The I/O fencing driver, vxfen, can use only a single active path and has no foreknowledge of the passive paths to the coordinator disks on an array.

Therefore, if the single active path fails, all nodes in the cluster lose access to the coordinator disks. The loss of the path to the coordinator disks can potentially go unnoticed until a reboot, split brain, or any other reason that leads to a cluster membership change occurs. In any of these conditions, the cluster cannot form, and all nodes panic to prevent data corruption. No data loss occurs. You can avoid this situation by using DMP and specifying paths to coordinator disks as DMP paths rather than raw disks.

## I/O fencing limitations

#### Fencing is not supported in a VIO server environment

Certain SCSI3-PR command subsets that are critical to use fencing are not yet available.

## Stopping systems in clusters with I/O fencing configured

The I/O fencing feature protects against data corruption resulting from a failed cluster interconnect, or "split brain." See the *Veritas Cluster Server User's Guide* for a description of the problems a failed interconnect can create and the protection I/O fencing provides.

I/O fencing uses SCSI-III Persistent Reserve keys to implement data protection. Keys are placed on I/O fencing coordinator disks and on data disks. The VCS administrator must be aware of several operational changes needed when working with clusters protected by I/O fencing. Specific shutdown procedures ensure keys are removed from coordinator disks and data disks to prevent possible difficulties with subsequent cluster startup.

Using the reboot command rather than the shutdown command bypasses shutdown scripts and can leave keys on the coordinator disks and data disks. Depending on the order of reboot and subsequent startup events, the cluster may warn of a possible split brain condition and fail to start up.

**Workaround:** Use the shutdown -r command on one node at a time and wait for each node to complete shutdown.

## Virtualizing shared storage using VIO servers and client partitions

AIX 5.3, with proper patches to the operating system and client partitions, is capable of running multiple virtualized partitions within a single frame. You can split the CPU, memory, and certain adapters (networking and storage), into smaller virtual units that the partitions can then use.

In an Advanced POWER™ Virtualization (APV) environment, AIX uses the VIO Server to monitor and manage the I/O paths for the virtualized client partitions. At a very high level, the VIO server provides a partition's access to storage that is external to the physical computer. The VIO server encapsulates the physical hardware into virtual adapters called virtual SCSI adapters (server adapter). On the client side, you can create virtual adapters (client adapters) that map to the server adapter and enable a partition to connect to external storage.

Note: Fencing and the LVMVG agent are not supported in a VIO server environment.

The VIO server provides similar mechanisms to share limited networking resources across partitions. Refer to the manual that came with your system to help set up partitions, and to configure and use the various components such as VIO server and HMC, which are integral parts of IBM's APV environment.

The minimum patch level for using VIO servers with VCS is: Fix Pack 7.1.2.0.0.

#### Supported Storage

Refer to the IBM data sheet: [http://techsupport.services.ibm.com/server/vios/documentation/datasheet.ht](http://techsupport.services.ibm.com/server/vios/documentation/datasheet.html) ml

#### Disk Restrictions

When using VCS in combination with VIO servers and their client partitions, you need to ensure that no reservations are placed on the shared storage. This enables client partitions on different systems to access and use the same shared storage.

- If the shared storage is under MPIO control, set the reserve policy attribute of the disk to no\_reserve.
- If the shared storage is not under MPIO control, look up the array documentation to locate a similar attribute to set on the disk.

Internal testing on EMC disks shows that this field maps as the reserve\_lock attribute for EMC disks. In this case, setting it to no achieves the same result.

#### Accessing the same LUNs from Client Partitions on Different Central Electronics Complex (CEC) Modules

This section briefly outlines how to set shared storage so that it is visible from client partitions on different CEC modules.

With the VIO server and client partitions set up and ready, make sure that you have installed the right level of operating system on the client partitions, and that you have mapped the physical adapters to the client partitions to provide access to the external shared storage.

To create a shareable diskgroup, you need to ensure that the different partitions use the same set of disks. A good way to make sure that the disks (that are seen from multiple partitions) are the same is to use the disks serial numbers, which are unique.

Run the following commands on the VIO server (in non-root mode), unless otherwise noted.

Get the serial number of the disk of interest:

```
$ lsdev -dev hdisk20 -vpd
hdisk20 
U787A.001.DNZ06TT-P1-C6-T1-W500507630308037C-
L4010401A00000000 IBM FC 2107
Manufacturer................IBM
Machine Type and Model......2107900
Serial Number...............7548111101A
EC Level.....................131
Device Specific.(Z0)........10
Device Specific.(Z1)........0100
…
```
Make sure the other VIO server returns the same serial number. This ensures that you are viewing the same actual physical disk.

List the virtual SCSI adapters.

\$ **lsdev -virtual | grep vhost** vhost0 Available Virtual SCSI Server Adapter vhost1 Available Virtual SCSI Server Adapter

Note: Usually vhost0 is the adapter for the internal disks. vhost1 in the example above maps the SCSI adapter to the external shared storage.

Prior to mapping hdisk20 (in the example) to a SCSI adapter, change the reservation policy on the disk.

```
$ chdev -dev hdisk20 -attr reserve_policy=no_reserve
   hdisk20 changed
```
For hdisk20 (in the example) to be available to client partitions, map it to a suitable virtual SCSI adapter.

If you now print the reserve policy on hdisk20 the output resembles:

```
$ lsdev -dev hdisk20 attr reserve_policy
value
```
no\_reserve

Next create a virtual device to map hdisk20 to vhost1.

\$ **mkvdev -vdev hdisk20 -vadapter vhost1 -dev mp1\_hdisk5** mp1\_hdisk5 Available

Finally on the client partition run the  $cf$ gmgr command to make this disk visible via the client SCSI adapter.

You can use this disk (hdisk20 physical, and known as mp1\_hdisk5 on the client partitions) to create a diskgroup, a shared volume, and a eventually a shared file system.

Perform regular VCS operations on the clients vis-a-vis service groups, resources, resource attributes, etc.

## Using a switch or interface in a virtual I/O environment requires configuration changes

In a virtual I/O environment, the kernel and the interface card or switch use different maximum transfer unit (MTU) values. If a mismatch exists, packet loss for larger packets can result.

LLT receives its MTU value from the kernel. LLT queries the AIX native DLPI layer to get the MTU size for each private network interface. It then takes the least of all the interface MTU values. LLT uses this least value as an overall MTU value, and uses this value for communication with its peers.

See Veritas technote 278286 for more information.

#### Example:

If one private link has jumbo frames and the other has normal MTU, then the overall MTU is normal (1,500 bytes). Use the command  $\text{llstat } -c$  to get the overall MTU value:

**lltstat -c | grep overall** overall mtu: 1460

If the LLT private network links are virtual Ethernet devices, the AIX DLPI layer returns an MTU size of 65,354 bytes for each link. The overall MTU, as a result, is 65,354 bytes. This value does not match with the maximum MTU that the external switch can handle. As a result, the switch drops any LLT packets greater than 1,500 bytes.

#### Workaround:

■ If the LLT private links are over virtual Ethernet devices, modify the /etc/llttab entry to restrict the MTU value to 1500.

Sample llttab file restricting the MTU size to 1500:

```
more /etc/llttab
set-node nodeamp8
set-cluster 90
link en1 /dev/dlpi/en:1 - ether - 1500
link en2 /dev/dlpi/en:2 - ether - 1500
```
Or

■ Connect the interfaces with crossover cables instead of a switch. This is restrictive however.

## Bundled agent limitations

#### Volume agent clean may forcibly stop volume resources

When the attribute FaultOnMonitorTimeouts calls the Volume agent clean entry point after a monitor time-out, the  $vxvol$  -f stop command is also issued. This command forcibly stops all volumes, even if they are still mounted.

#### NFS failover

If the NFS share is exported to the world (\*) and the NFS server fails over, NFS client displays the following error, "Permission denied".

To avoid this error, export NFS shares explicitly using FQDN hostnames.

#### False concurrency violation when using PidFiles to monitor application resources

The PID files created by an application contain the PIDs for the processes that are monitored by Application agent. These files continue to exist even after a node running the application crashes. On restarting the node, the operating system may assign the PIDs listed in the PID files to other processes running on the node.

Thus, if the Application agent monitors the resource using the PidFiles attribute *only*, the agent may discover the processes running and report a false concurrency violation. This could result in some processes being killed that are not under VCS control.

#### Networking agents do not support IPv6 protocol

The bundled IP, NIC, IPMultiNIC, MultiNICA, IPMultiNICB, and MultiNICB agents for VCS 5.0 do not support the IPv6 enhanced IP protocol.

## VCS does not provide a bundled agent for volume sets

VCS 5.0 does not provide a bundled agent to detect Volume Manager volume sets, Problems with volumes and volume sets can only be detected at the DiskGroup and Mount resource levels.

**Workaround:** Set StartVolumes and StopVolumes attributes of the DiskGroup resource that contains volume set to 1. If a file system is created on the volume set, use a Mount resource to mount the volume set.

## No LVMVG agent support in a VIO environment

The LVMVG agent is not supported in a VIO environment.

## Cluster Management Console limitations

#### Cluster connector not supported on some OS versions

Cluster Management Console does not support cluster connector on AIX 5.1, Solaris 7, and RHEL 3.0. If your cluster runs on any of these platforms, you must use direct connection to manage the cluster from a management server.

#### Limited peer management server support

Peer management server support is limited to a configuration of two management servers in an enterprise. An enterprise of three or more management servers is not supported in this release.

#### Management server cannot coexist with GCM 3.5 Master

The Cluster Management Console management server should not be installed on the same system with a GCM 3.5 Master. These two products will conflict with each other and are not supported running on the same system.

#### Agent info files needed for Agent Inventory report

By design, the Agent Inventory report requires agent info files that supply the information reported on individual agents. These files are shipped with agents in VCS.

#### Global clusters must be CMC-managed clusters

All clusters forming a global cluster (using the VCS 4.0 Global Cluster Option) must be managed clusters in order for Veritas Cluster Management Console views to display correct and consistent information. Managed clusters are running the cluster connector or have a direct connection with the management server.

#### Windows Active Directory installation requires NetBIOS

If you install Cluster Management Console management server in a Windows Active Directory domain, NetBIOS must be turned on. A native (non-NetBIOS) Active Directory environment is not supported in this release.

#### Remote root broker not supported on Windows

If you set up a management server on a Windows system, you must configure a root broker on the management server system. This release does not support specifying a remote root broker during management server install [841739].
The root broker can be changed after install using the configureRemoteRoot.exe installed in C:\Program Files\VERITAS\Cluster Management Console\bin (default install directory).

## Cluster Manager (Java console) limitations

#### Use the VCS 5.0 Java Console to manage clusters

Cluster Manager (Java Console) from previous VCS versions cannot be used to manage VCS 5.0 clusters. Symantec recommends using the latest version of Cluster Manager. See the *Veritas Cluster Server 5.0 Installation Guide* for instructions on upgrading Cluster Manager.

#### Run Java Console on a non-cluster system

Symantec recommends not running Cluster Manager (Java Console) for an extended period on a system in the cluster. The Solaris version of the Java Virtual Machine has a memory leak that can gradually consume the host system's swap space. This leak does not occur on Windows systems.

#### Cluster Manager and wizards do not work if the hosts file contains IPv6 entries

VCS Cluster Manager and Wizards fail to connect to the VCS engine if the /etc/hosts file contains IPv6 entries.

**Workaround:** Remove IPv6 entries from the /etc/hosts file.

#### VCS Simulator does not support I/O fencing

When running the Simulator, be sure the UseFence attribute is set to the default, "None."

### Undocumented commands, command options, and libraries

VCS contains undocumented commands and command options intended for development use only. Undocumented commands are not supported.

# Documentation

Product guides are available on the documentation disc in PDF and HTML formats. We recommend copying pertinent information, such as installation guides and release notes, from the disc to your system directory /opt/VRTS/docs for reference.

## VCS documentation set

VCS includes the following documents.

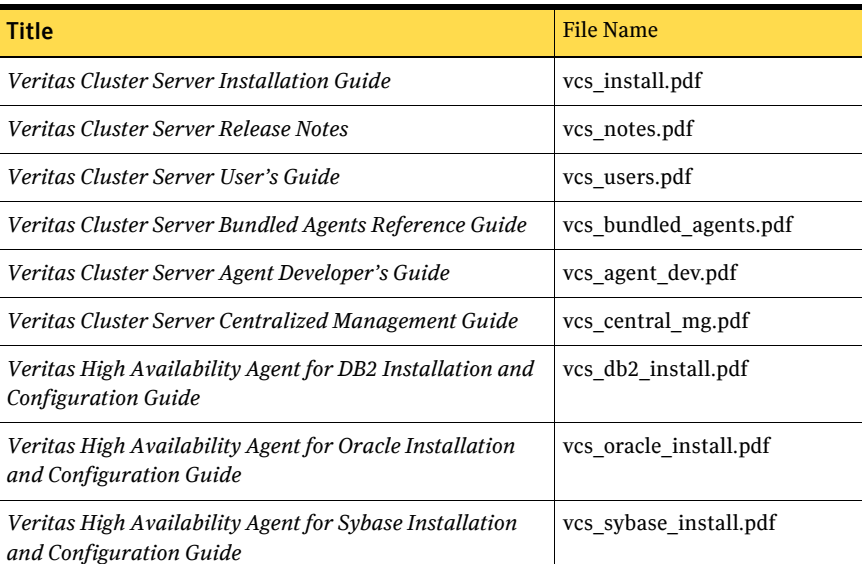

The manual pages for the VRTSllt, VRTSgab, and VRTSvcs are installed in /opt/VRTS/man. Set the MANPATH environment variable so the man(1) command can point to the VCS manual pages.

For Bourne or Korn shell (sh or ksh), type:

**MANPATH=\$MANPATH:/opt/VRTS/man export MANPATH**

For C shell (csh or tcsh), type: **setenv MANPATH \${MANPATH}:/opt/VRTS/man**

For more information, refer to the man(1) manual page.

## Documentation feedback

Your feedback on product documentation is important to us. Send suggestions for improvements and reports on errors or omissions to [clustering\\_docs@symantec.com.](mailto:clustering_docs@symantec.com)

Include the title and part number of the document (located in the lower left corner of the title page), and chapter and section titles of the text on which you are reporting.

# Getting help

For technical assistance, visit

[http://www.symantec.com/enterprise/support/assistance\\_care.jsp](http://www.symantec.com/enterprise/support/assistance_care.jsp
)

and select phone or email support. Select a product to use the Knowledge Base Search feature to access resources such as TechNotes, product alerts, software downloads, hardware compatibility lists, and the customer email notification service. If you encounter an error when using a product, include the error number preceding the message when contacting Technical Services. You can also use the error number to search for information in TechNotes or documents on the website.

76 Veritas Cluster Server Release Notes Getting help